#### Stap 1: Open de L2R App en registreer met Apple, Google of je email adres

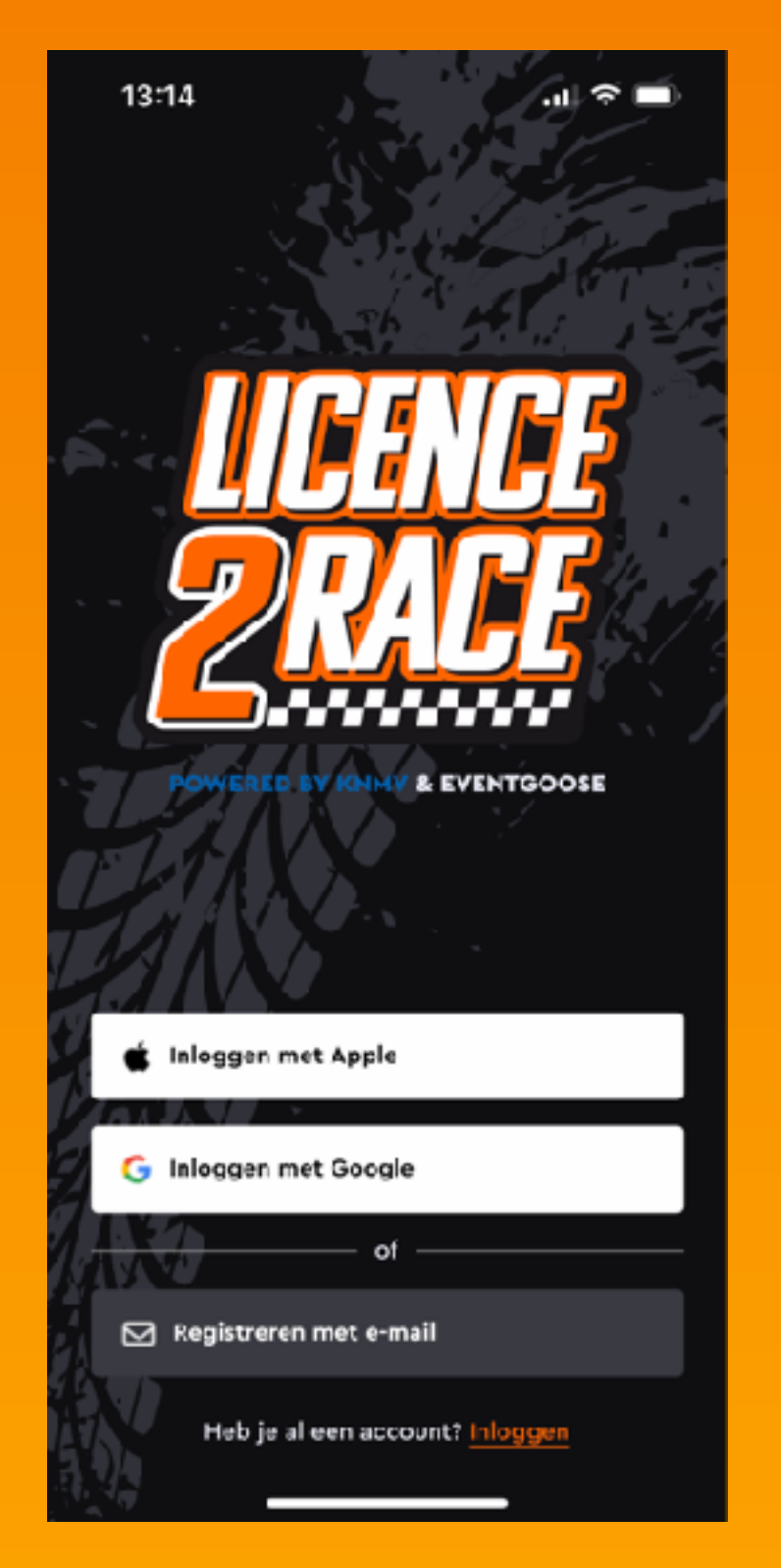

# Stap 2: **Registreren met** je e-mail

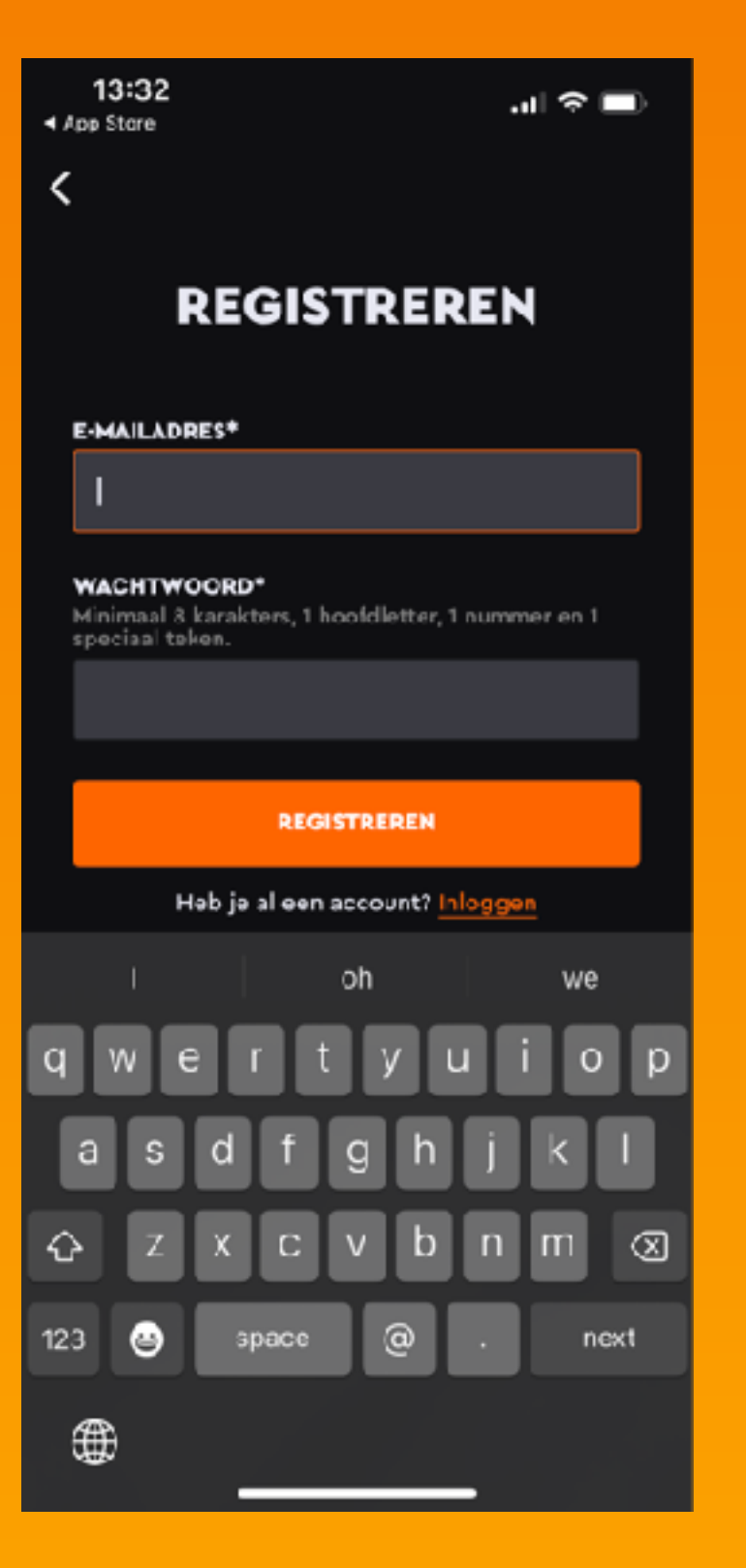

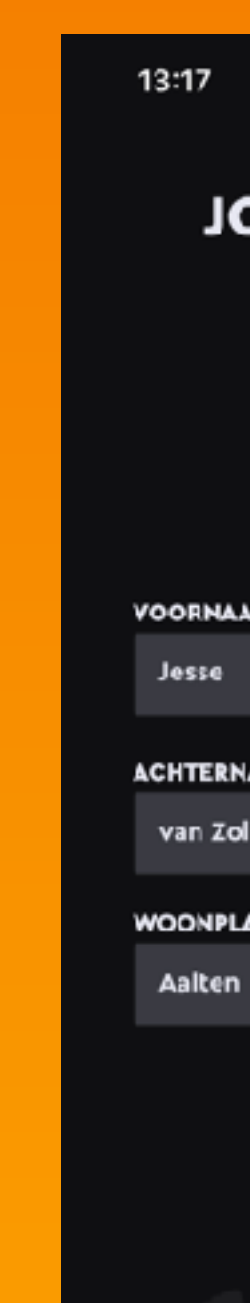

# Stap 3: Vul je gegevens in

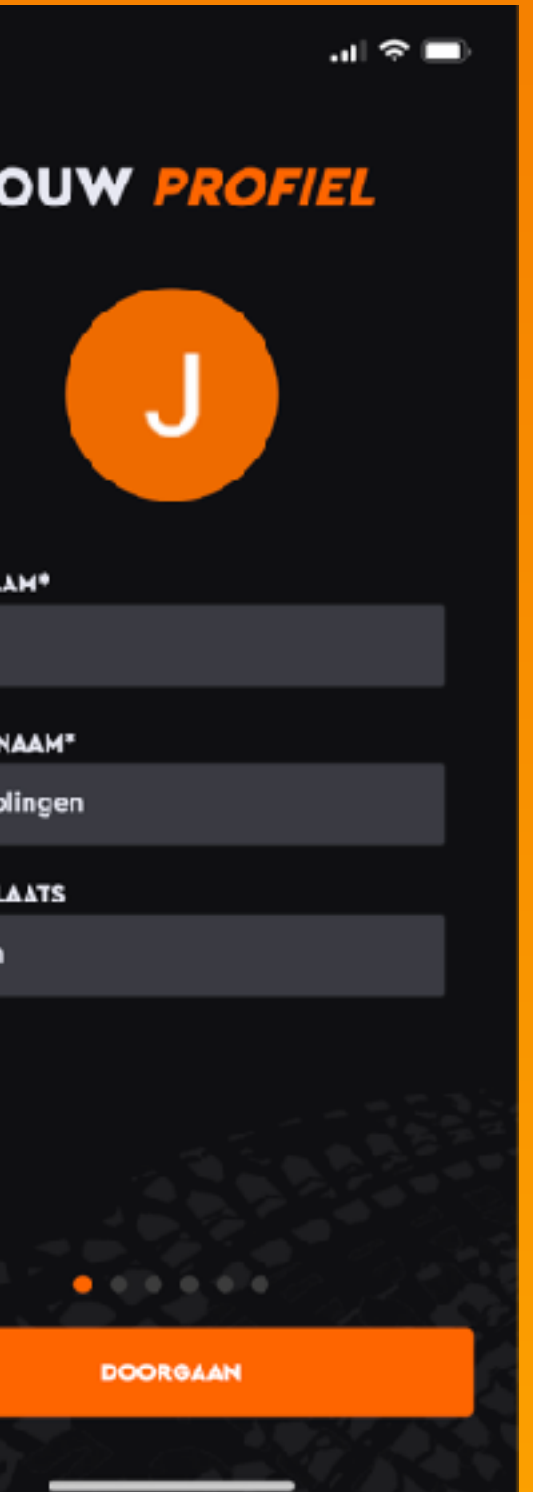

## Stap 4: Kies een pincode

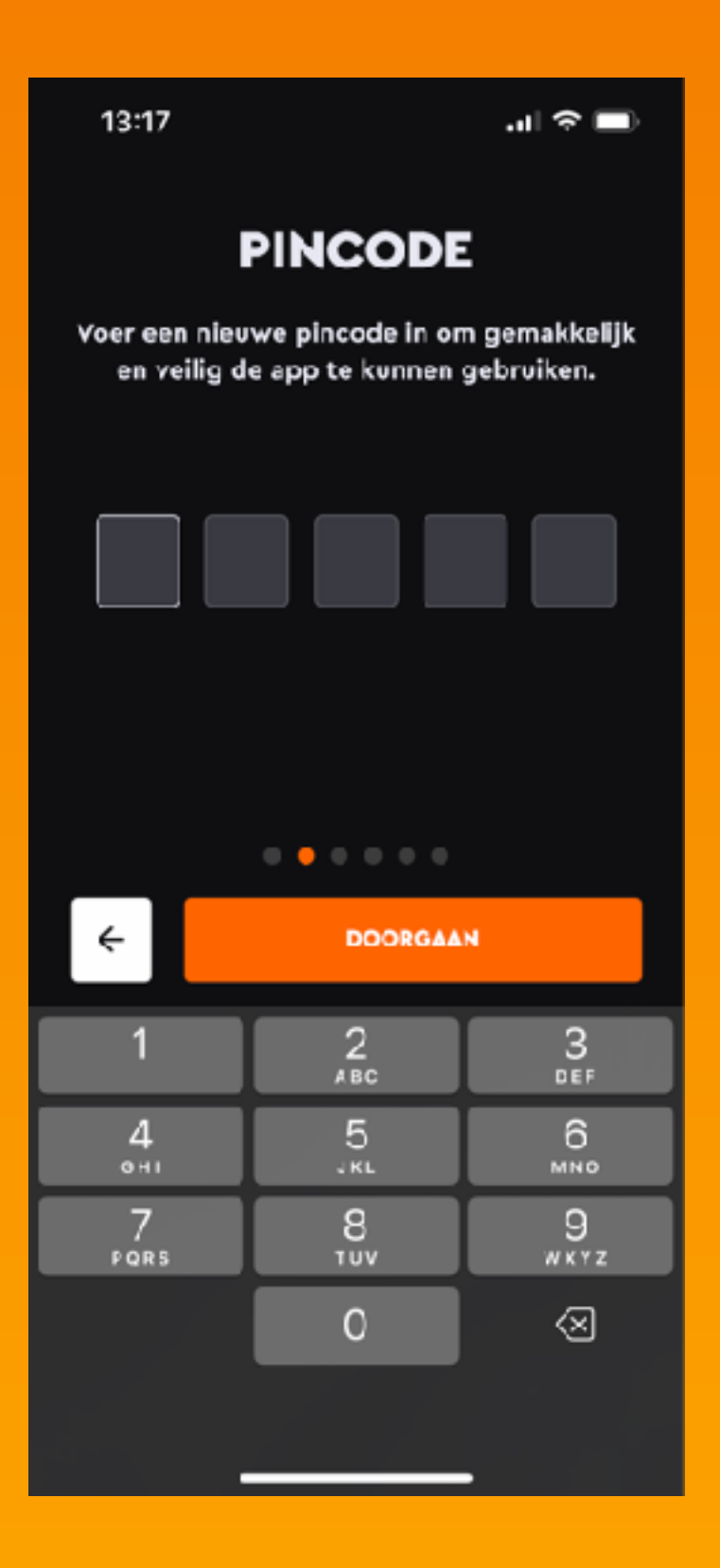

# Stap 5: Kies voor extra beveiliging

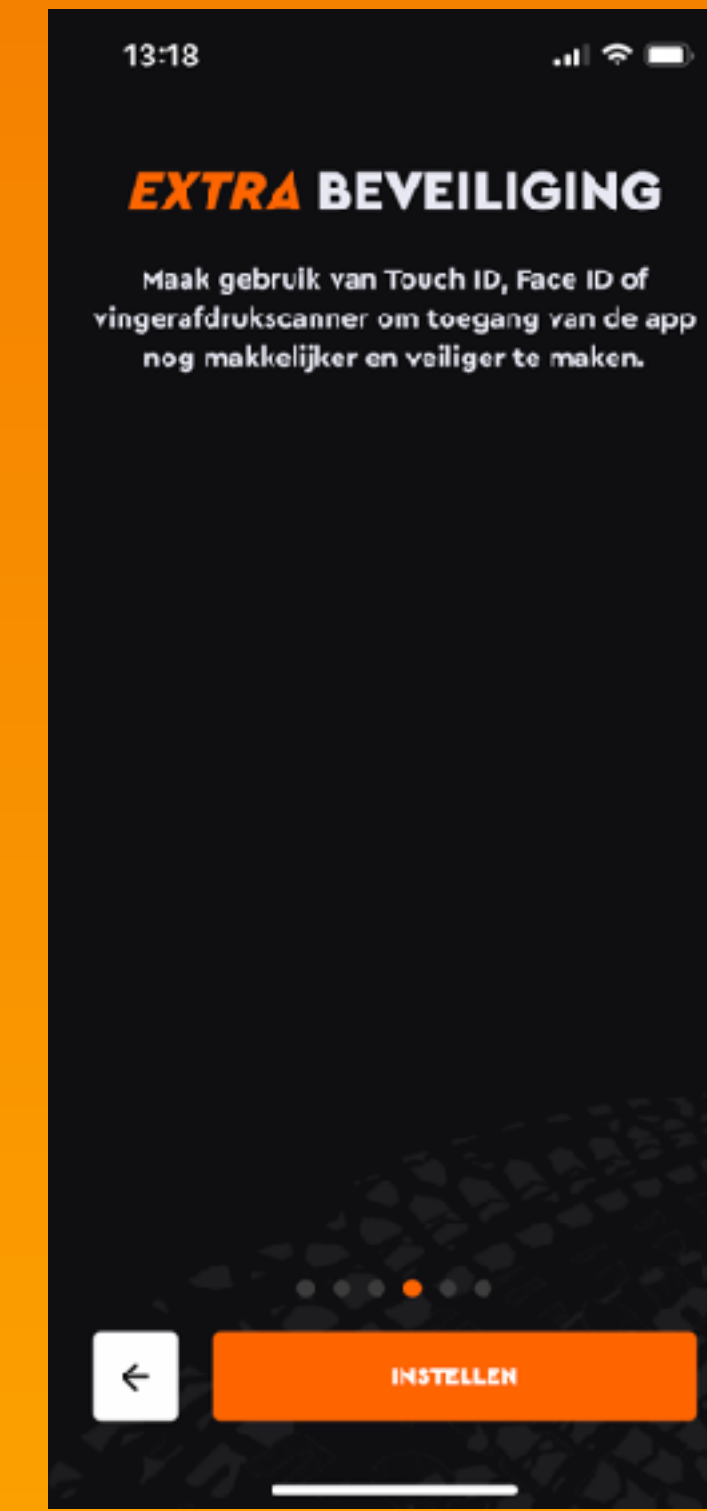

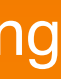

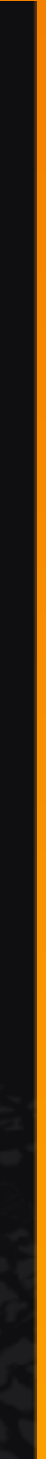

# Stap 6: Stel de push notificaties in

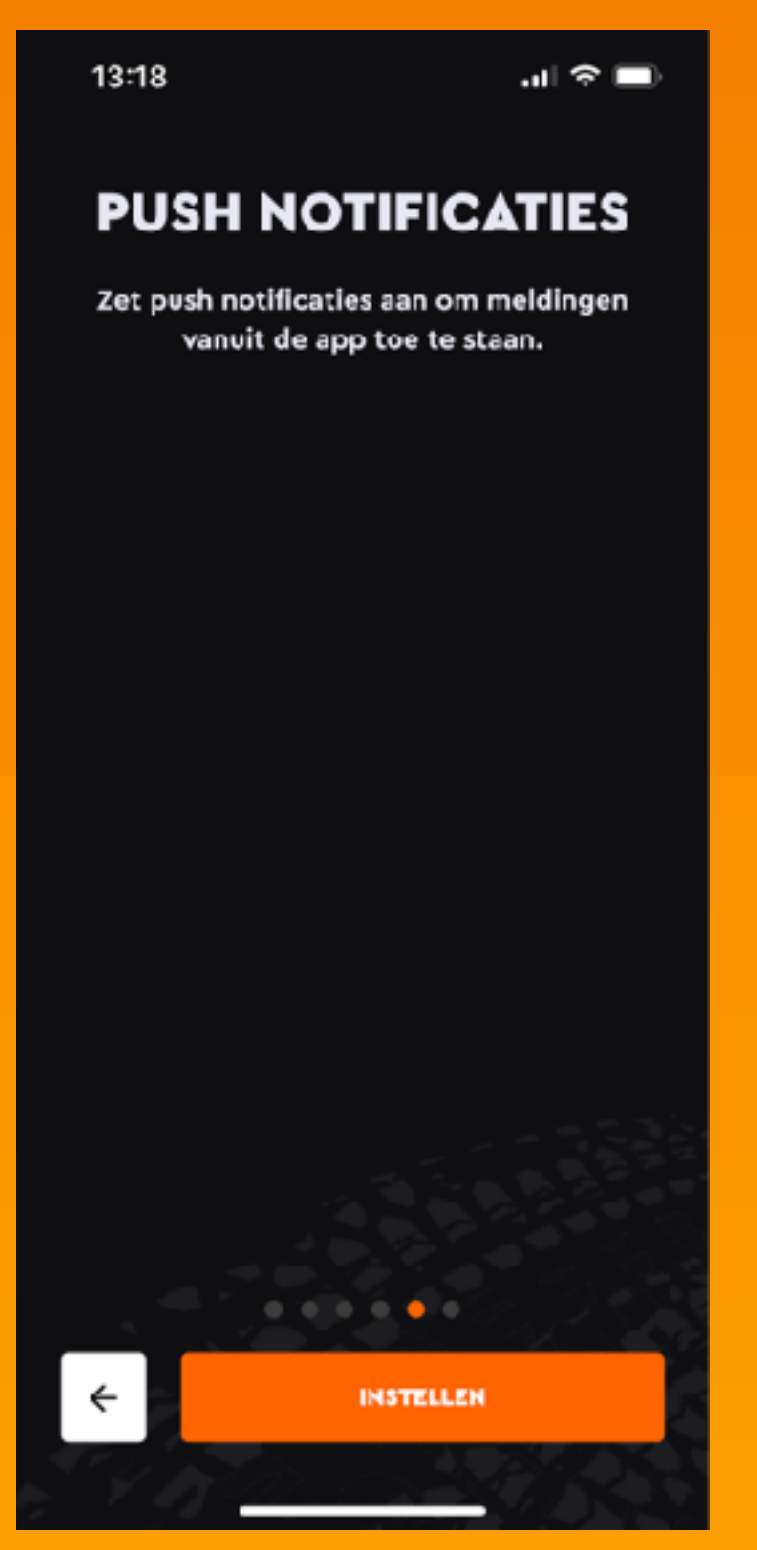

#### Stap 7: Een kleine uitleg over de app

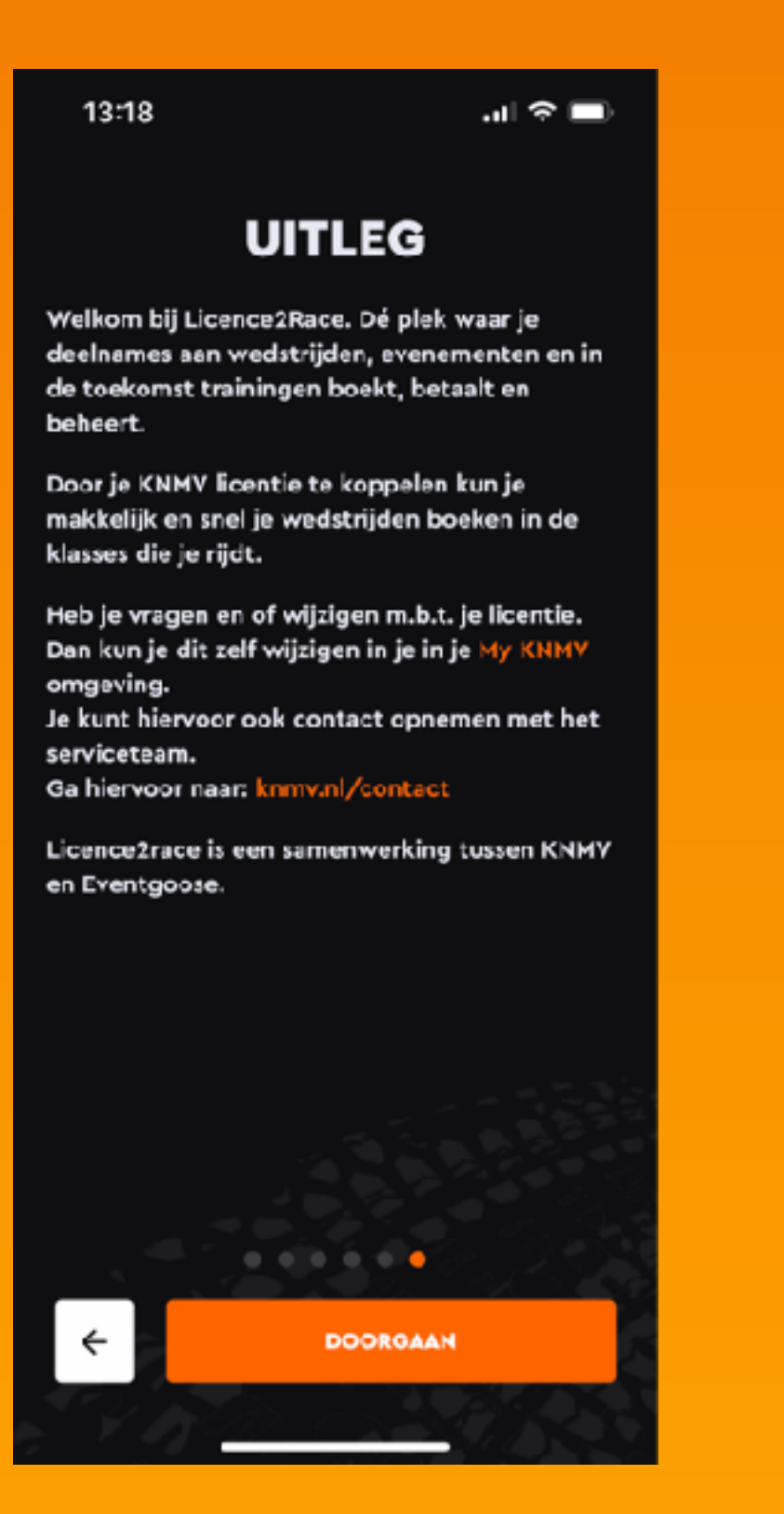

13:18

#### Stap 8: Koppel je licentie

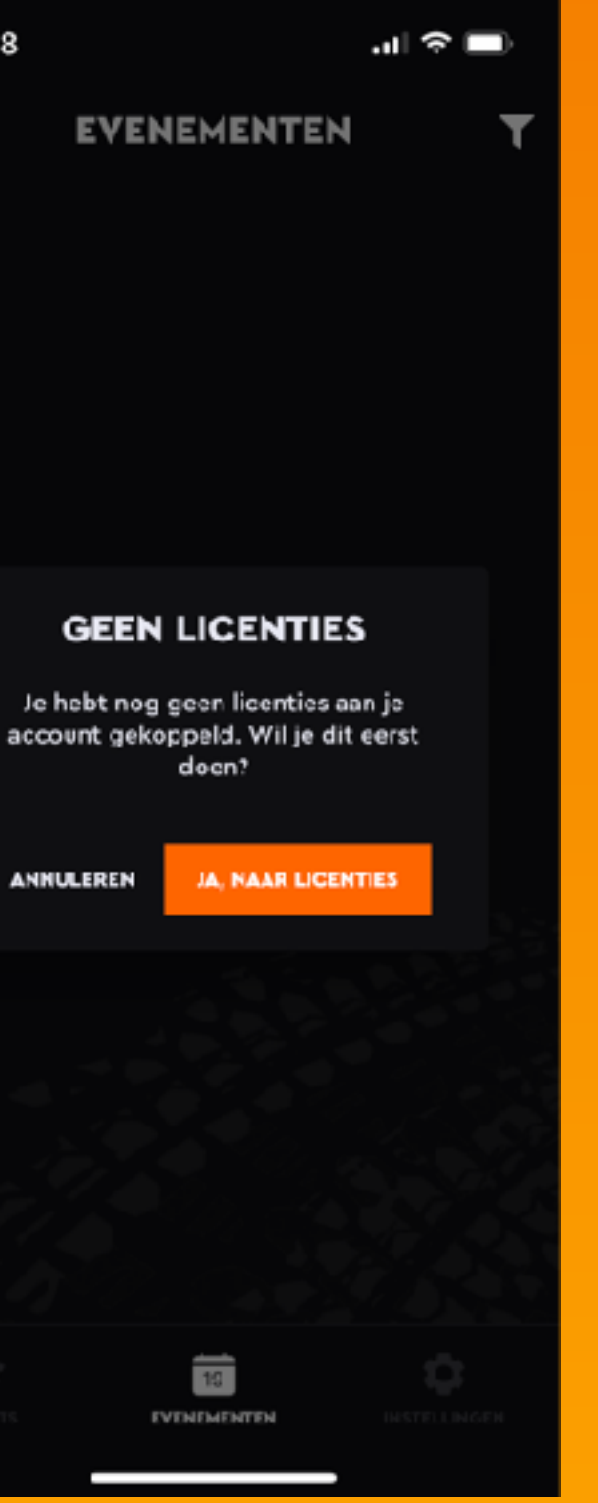

# Stap 9: Klik op koppelen

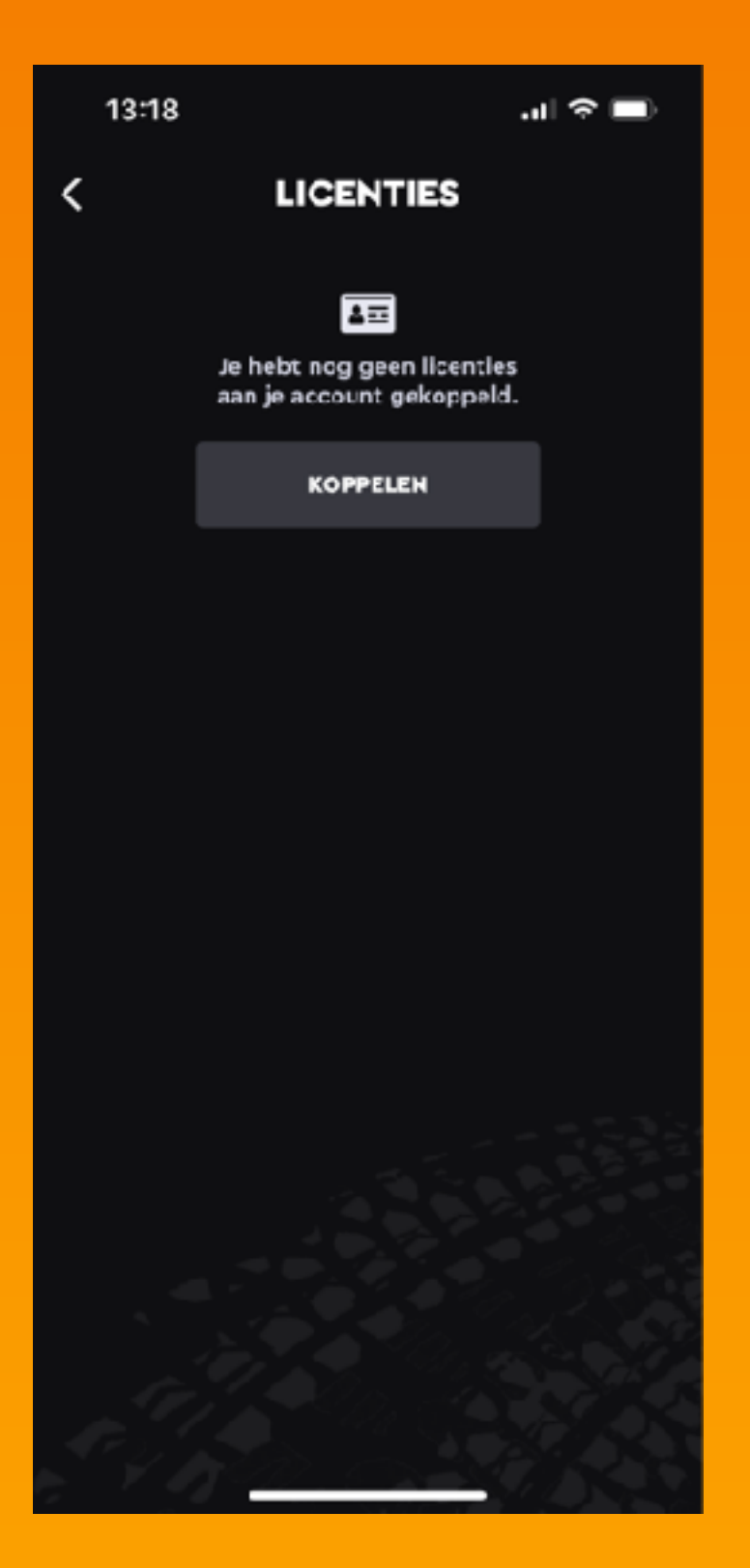

### **Stap 10:** Vul het e-mail adres in van je knmv account

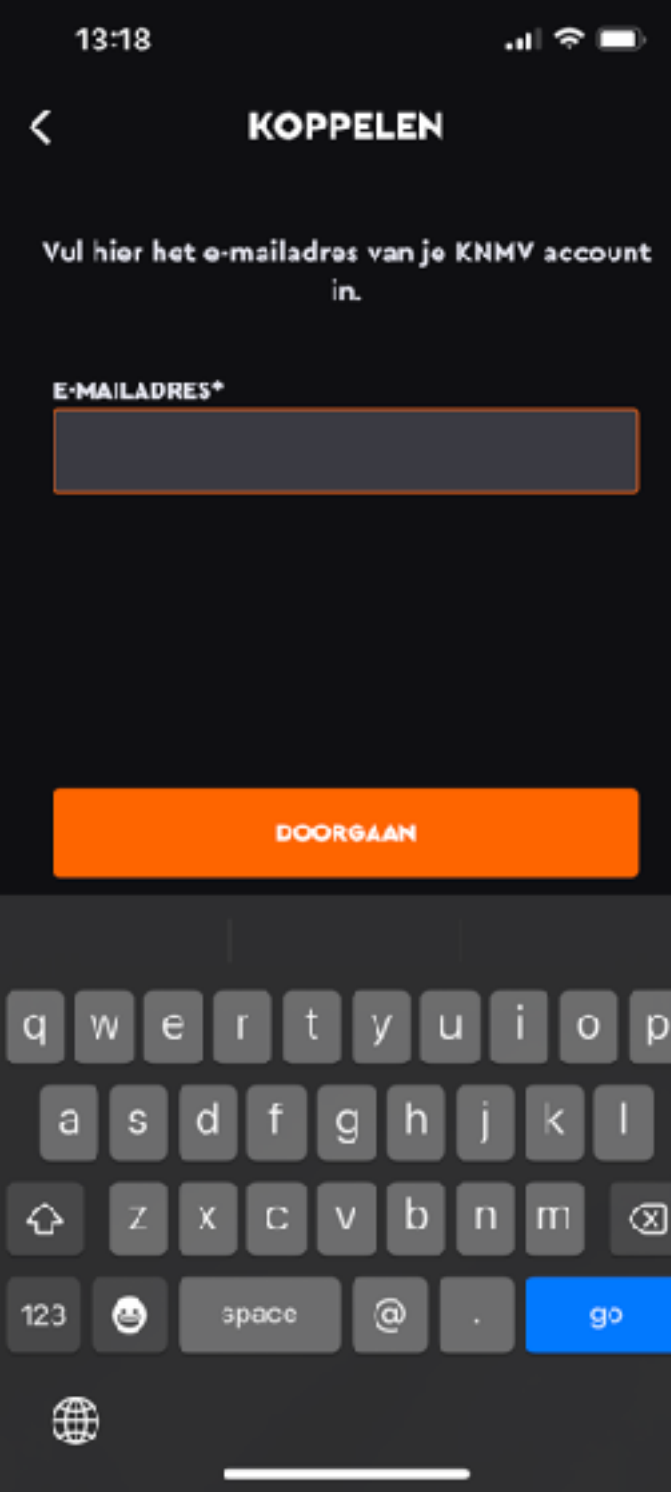

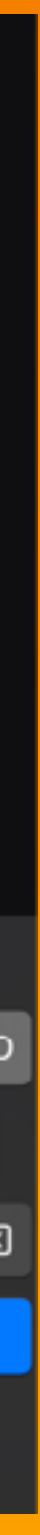

## **Stap 11:**  Check je mail voor de de verificatie code

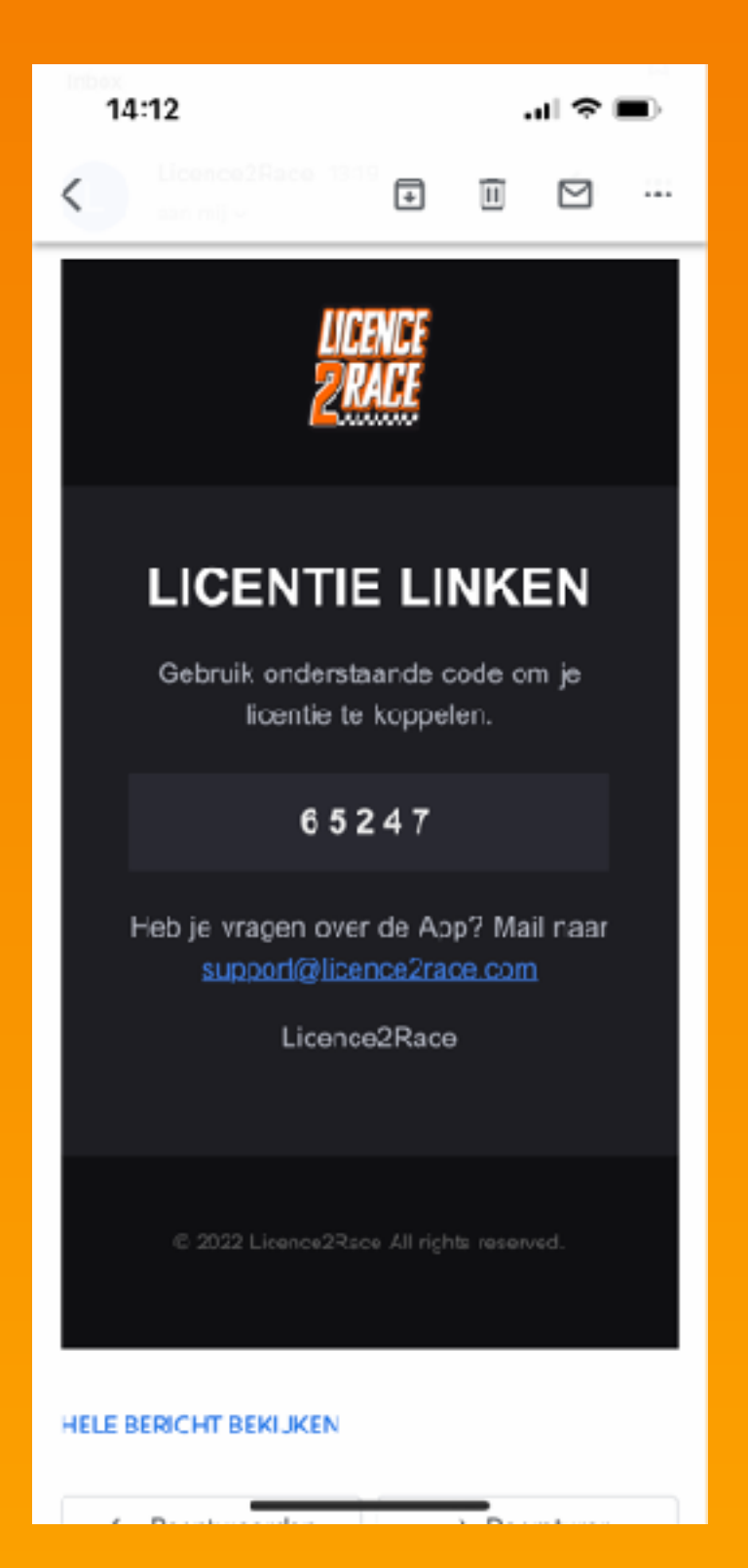

# **Stap 12:** Vul de 5-cijferig e code in

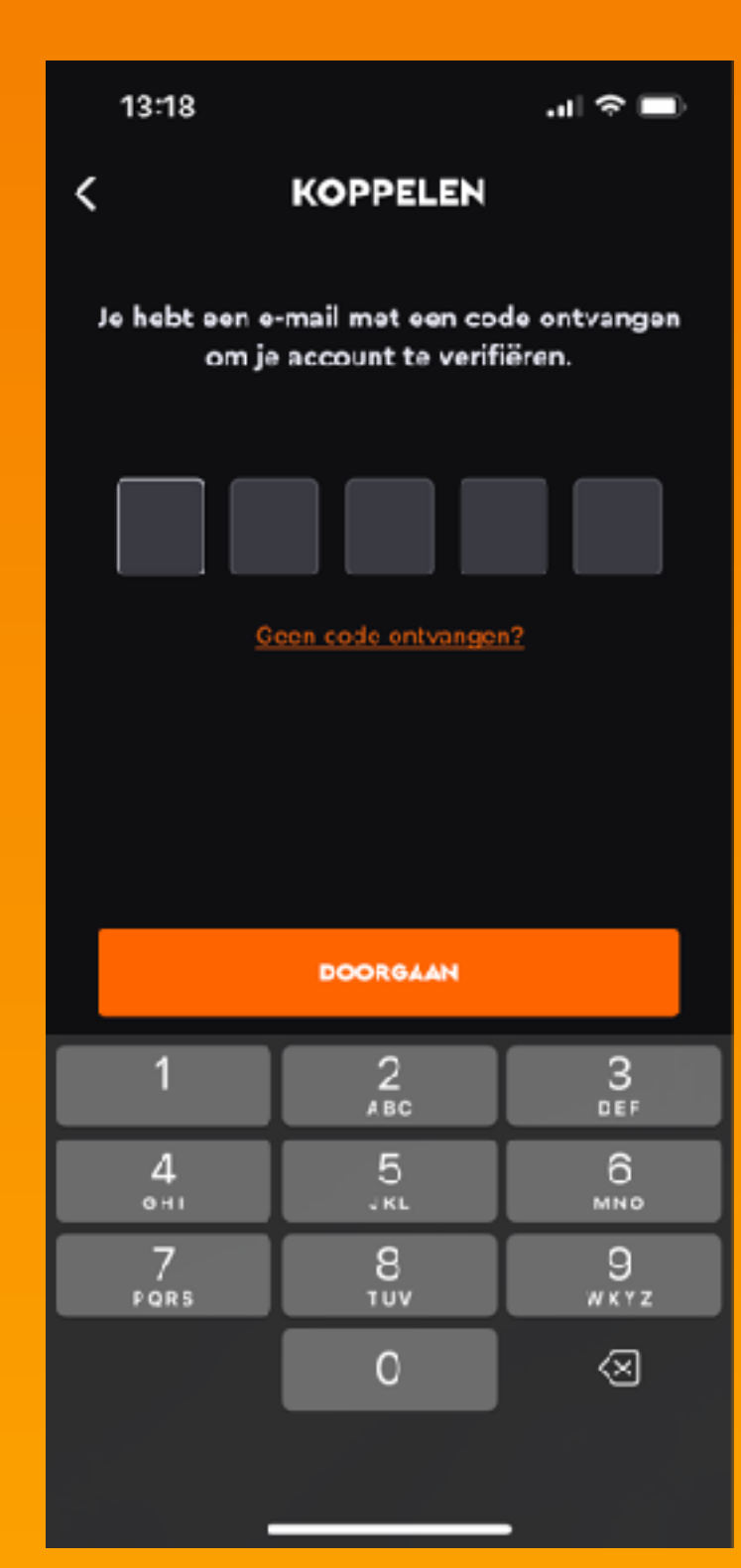

# **Stap 13:** Je hebt nu je licentie gekoppeld

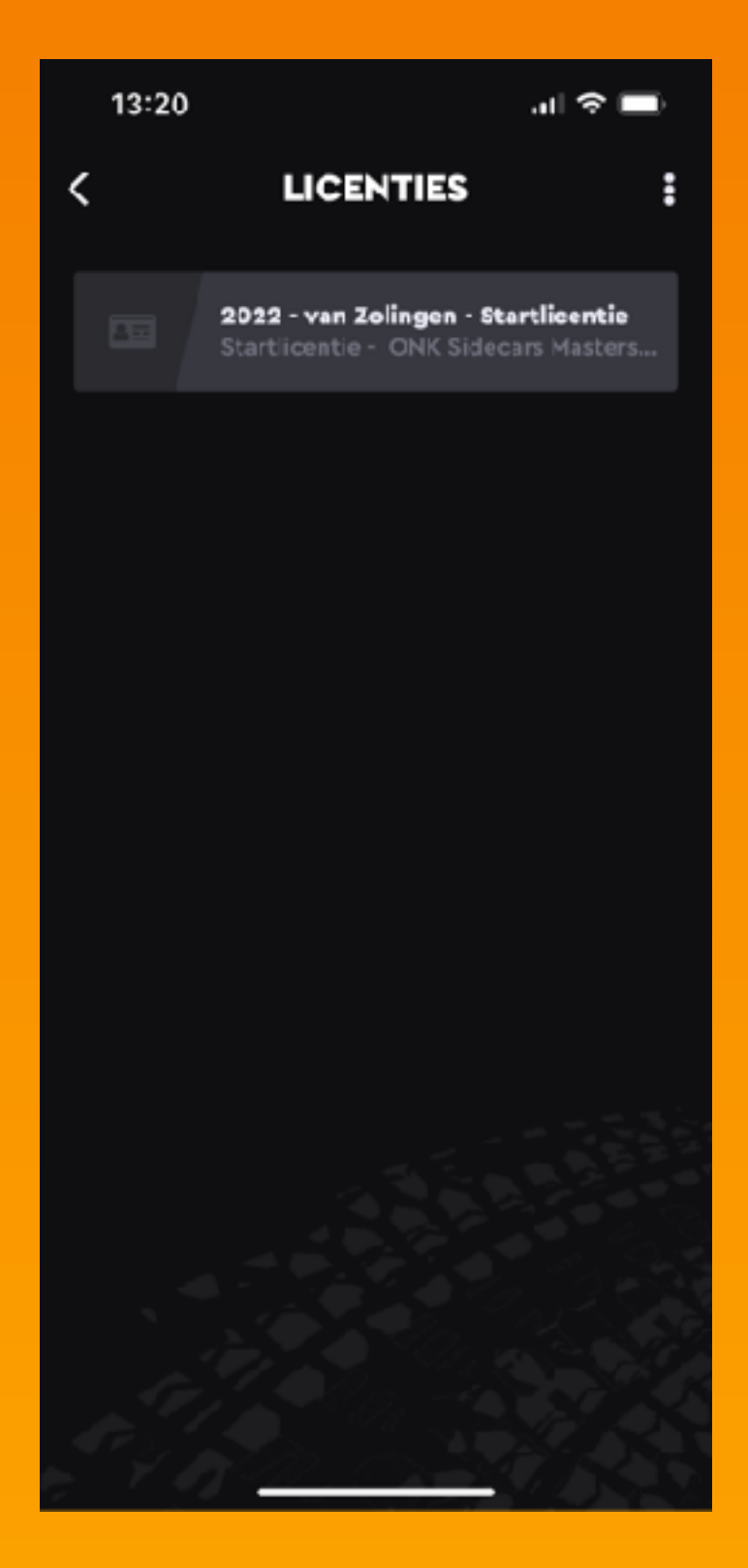

## **Stap 14:** Klik op evenementen voor alle beschikbare inschrijvingen

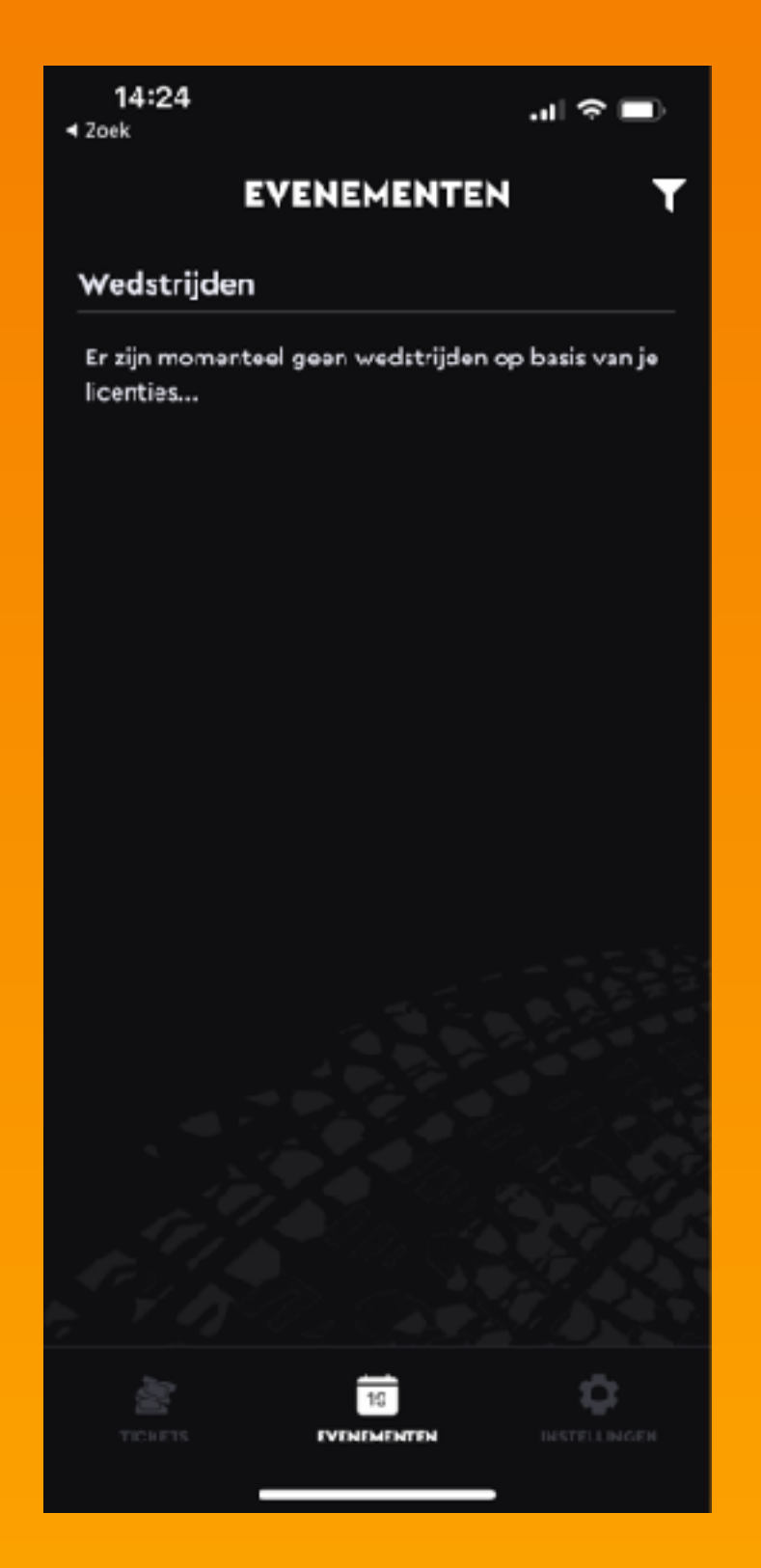